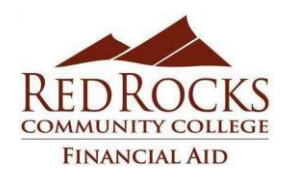

# **Instructions for Accepting RRCC Terms and Conditions/Loan Offers**

### **Remember that loans must be repaid with interest, so borrow only what you need!**

**Required steps:** accept and complete the **Red Rocks Community College Financial Aid Terms and Conditions**,

a **Direct Loan Master Promissory Note** and **Direct Loan Entrance Counseling** before any loans can be processed.

Remember: You **must be registered for at least 6 credits that count toward your** 

#### **declared RRCC program(s) of study** to borrow a student loan.

## *RRCC Terms and Conditions of Financial Aid*

Even if you are not planning on accepting any loans for the coming year, read the Terms and Conditions so you will have a better understanding of how financial aid at RRCC works. Accepting the Terms and Conditions will also help complete your financial aid file so you no longer receive Missing Information notices.

- 1. Log into the Rock portal at www.rrcc.edu
- 2. Click on the "Financial Aid Awards" button
- 3. Click on the third link down, "Accept Award Offer"
- 4. Click on the drop down menu to select the appropriate aid year (ie: "2023-2024 RRCC"), then click the submit button (If you have attended another CCCS school, please be sure you are viewing RRCC)
- 5. Select the tab labeled "Terms and Conditions"
- 6. Read the Terms and Conditions and click on the "Accept" button.

### *Fall/Spring terms:*

~ After completing the RRCC Terms and Conditions, you will now be able to see a new tab on the right, where you can view and accept your offered financial aid. Click on that tab to view, decline, or accept, full or partial loan amounts. "Free" grant money is automatically accepted for you, so you don't need to accept this type of financial aid online.

#### **You will be able to accept offered loans AFTER August 1, 2023.**

# *Entrance Counseling / Master Promissory Note (MPN)*

- 1. Visit **[https://student](https://studentloans.gov/)aid.gov**, and log in with your FSA ID username and password that you used to complete your FAFSA.
	- A. Complete and submit the Entrance Counseling for undergraduate subsidized/unsubsidized loans
	- B. Complete and submit the MPN for subsidized/unsubsidized federal direct loans

Note: If you have completed the MPN or Entrance Counseling at a prior school, you may not need to complete them again.

### *\*\*\* These are required for all accepted loans BEFORE any loan funds can be paid\*\*\**

**First-time loan borrowers: there will be a 30 day delay** (from beginning of term) the first semester you

borrow a loan. **Loans are always paid in two separate disbursements, usually over two semesters.**

We encourage you to plan a budget. Helpful budgeting tools are available at http://www.educationcents.org/. Read the loan information on [Direct Loan Overview](http://www.educationcents.org/) at https://studentaid.gov, especially regarding subsidized vs. unsubsidized loans.

[Any changes to](https://myportal.cccs.edu/jsp/misc/schoolLoginNew.jsp?school=rrcc) originated loans must be submitted in writing to the RRCC Financial Aid Office, and will be considered only under specific *circumstances and the student must document this request on a loan adjustment/change request form after meeting with a Financial Aid Advisor. Any changes to the original/offered loan may result in a delay of payment of loan funds, and will not be processed until after the census date. All loan change requests are processed in the order of receipt.*